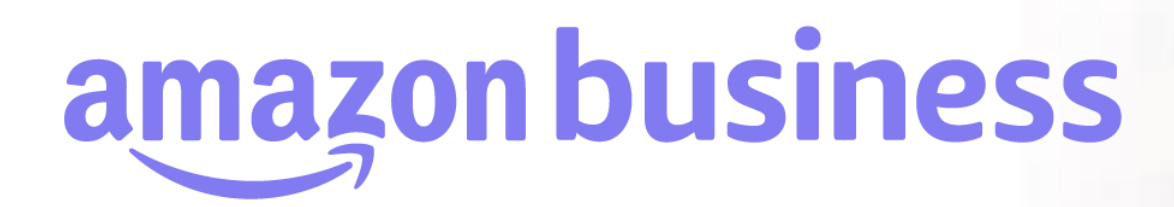

## **注文情報の設定**

2023年 8月 29日発行 本ユーザーガイドの内容は発行日時点のものであり、変更になる可能性があります。

**amazon business** 

Electronics & Computers

Welcome to Amazo

Business Categories

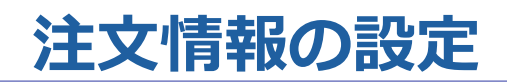

注文時にユーザーに注文に関する追加情報を入力させることが出来ます。入力された情報は購買データ(「購買データの確認」)でも確認することが可能です。 注文情報は**アカウント直下の『ビジネスアカウントの設定』**画面から**アカウント管理者のみ**設定可能です。設定は**アカウント全体**に反映されます。(グループ ごとに異なる注文情報を設定することはできません)設定の詳細は次頁です。

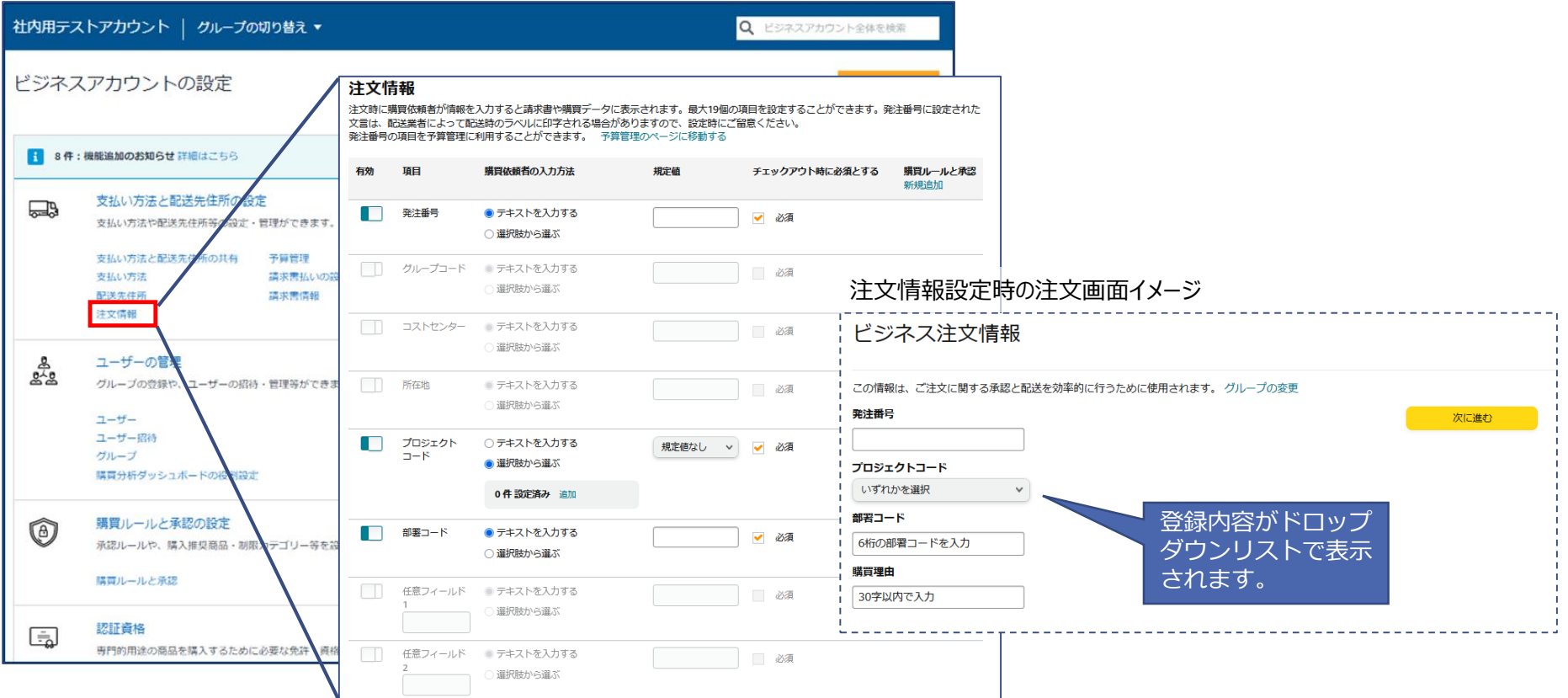

amazon business

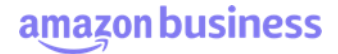

## **注文情報の設定**

注文情報は最大19項目まで有効にできます。13項目はアカウント管理者で自由に項目名を設定できます。各項目ドラック&ドロップで順序を入れ替えることが できます。

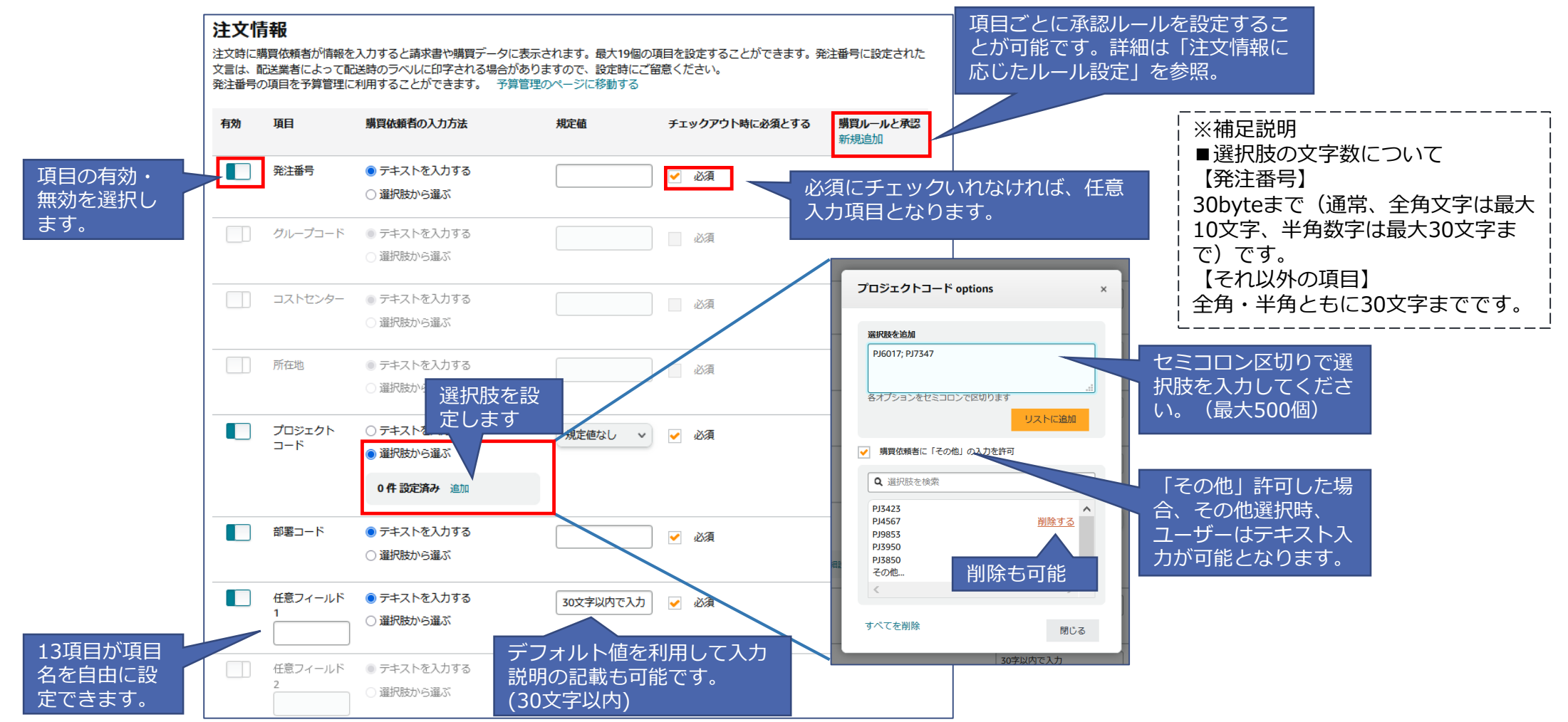

## **注文情報の設定**

ユーザーが入力した注文情報は購買データとして記録されるため、各種レポート(「レポート(出荷・注文履歴・照合・返金・商品詳細)」参照)にて確認が可 能(CSVダウンロード可)です。アカウント管理者が個別に設定した項目名については「任意フィールド」として表示されます。

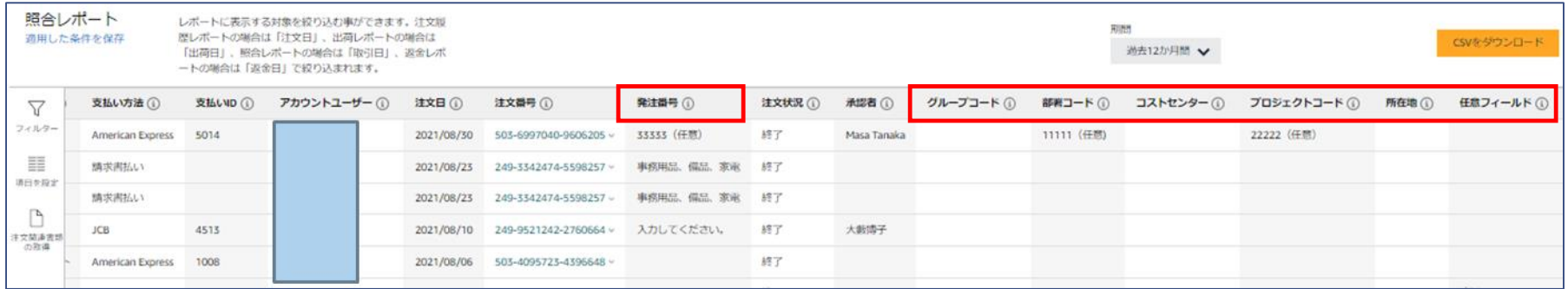

amazon business

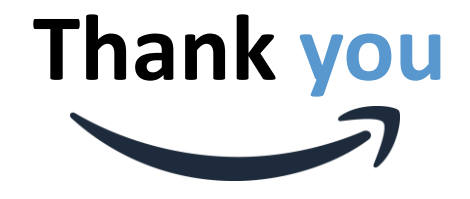

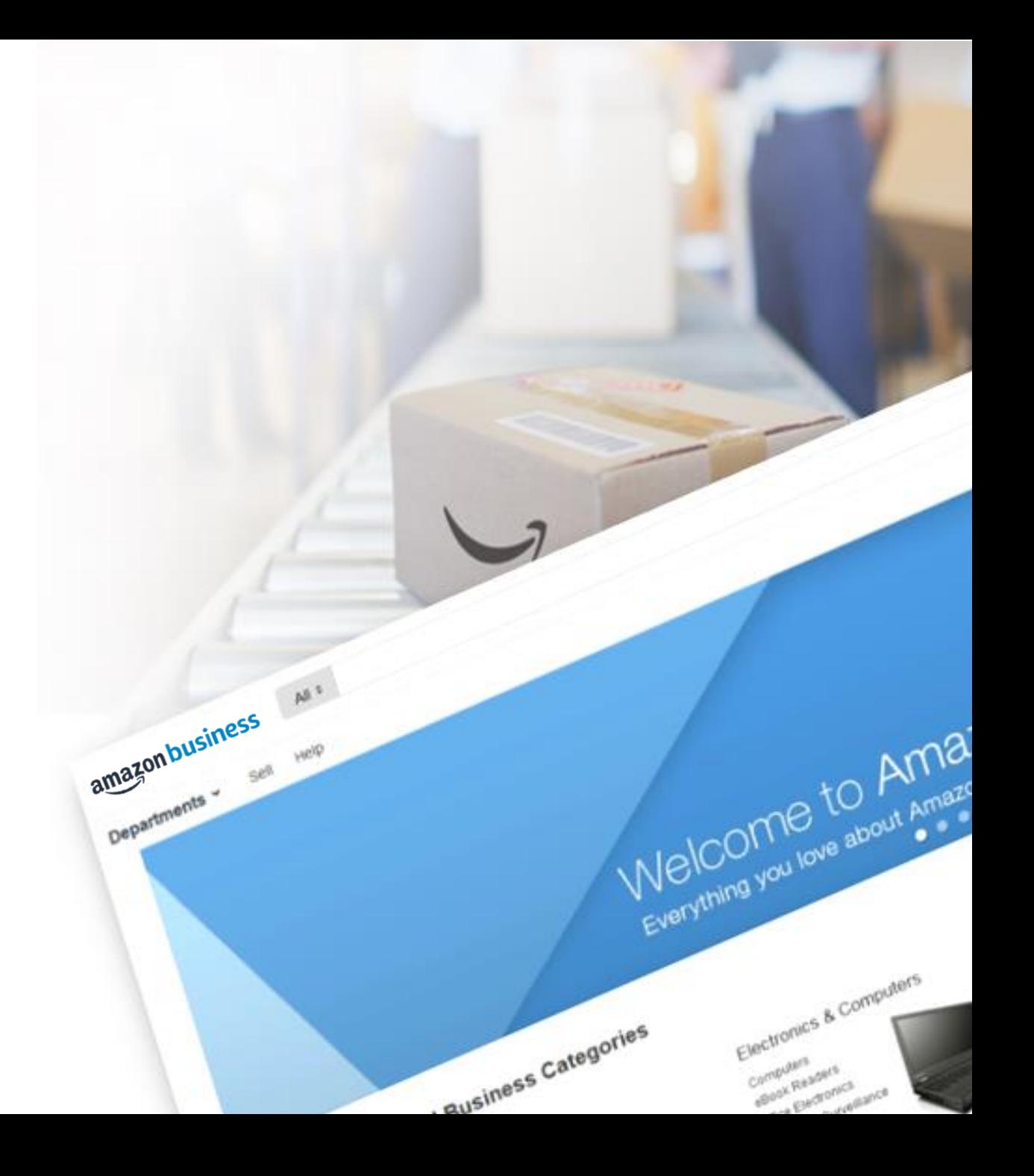